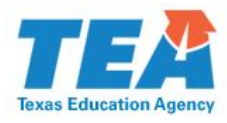

## **SECTION I: Instructions**

 Districts have two options for completing this form: 1) print, sign, scan, then upload to ISAM **or** 2) create a *Digital ID*, sign electronically, then upload to ISAM.

If you do not have a *Digital ID* and would like to use this option, you can create one following the steps below.

- 1. Click the 'Superintendent Signature' box. In the 'Add a Digital ID' pop-up window select the second option that reads, ' A new *Digital ID* I want to create now', then click 'Next'.
- 2. Select the second option that reads, 'Windows Certificate Store' and click 'Next'.
- 3. Enter your identity information that will accompany your signature. *Organization Unit is synonymous with Department or Division.*
- 4. Click 'Finish'.

 WILL NOT be able to add or change required information in the form. If you need to edit or review the Next, you will be prompted to sign the Attestation Statement. Once you sign the Attestation Statement you document, select 'Cancel'.

5. Select 'Sign'.

 would like to rename the file you may do so at this time. Next, a window will pop up that will allow you to save the Attestation Statement to your computer. If you

6. Click 'Save'.

instructions on completing this form, please see the **DVM-L Intervention Guidance document**. The document has been saved to computer and is now ready to submit to the agency via ISAM. For additional

## **SECTION II: Attestation Statement**

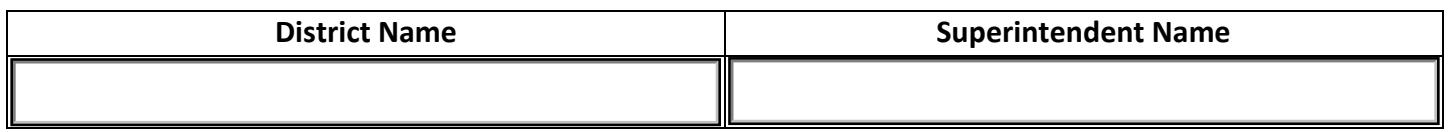

 Districts identified as stage 1 for leaver records data validation monitoring interventions are required to this date, districts will need to begin implementation of their corrective action plans, if applicable, and have all intervention documents ready for submission to the Texas Education Agency (TEA) if requested. For further information on DVM-L intervention requirements, please go to the [Program Monitoring and Intervention](http://tea.texas.gov/Student_Testing_and_Accountability/Monitoring_and_Interventions/Program_Monitoring_and_Interventions/Data_Validation_Monitoring/)  [division's website](http://tea.texas.gov/Student_Testing_and_Accountability/Monitoring_and_Interventions/Program_Monitoring_and_Interventions/Data_Validation_Monitoring/) or your district's Intervention and Stage Activity Manager (ISAM) page located in [TEASE.](https://seguin.tea.state.tx.us/apps/logon.asp) This complete intervention activities by **February 17, 2017**, and maintain those intervention documents locally. After attestation statement should be completed and submitted to TEA via ISAM by **February 17, 2017**.

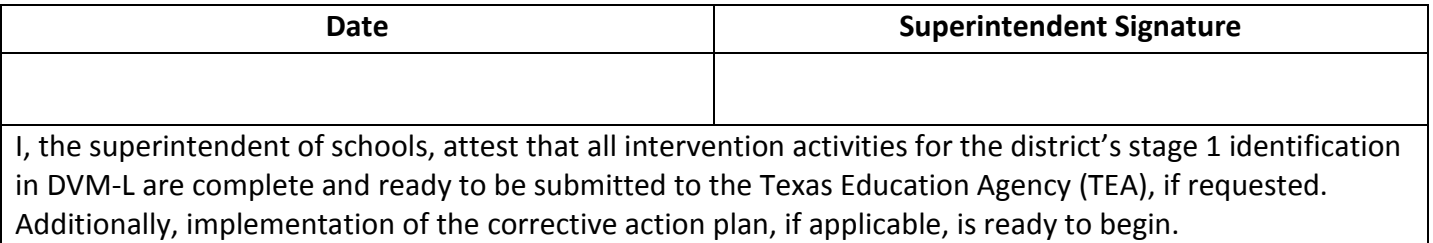